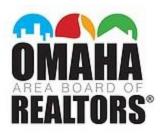

# SUPRA FAQ

# How do I get an authorization code?

Supra technical support – 402-619-5566 option 3 Log into your SupraWEB account Contact Keybox System Manager – 402-619-5552 or julissa@omaharealtors.com

#### My update icon has a Red X going through it, now what?

There are two reasons this could happen:

- You may need an Update Code, a one-time 24-hour code that will allow your eKEY to function in cases where you do not have a strong enough data signal to allow the eKEY to update.
- Billing issue /Payment lapse Contact Supra at 402-619-5566 option 2

# Why should I set up a SupraWEB account?

SupraWEB allows you to update billing information, manage your keybox inventory, generate authorization codes, and more.

To set up your account you will need your eKEY serial # (located at the top of your app screen), your 4-digit Pin # to obtain keys, and the OABR Association name: NE- Great Plains Regional MLS

# I am a secondary or MLS-only subscriber. Can I have an eKEY?

YES! You will need to pay a time \$50 activation fee and monthly Supra fees. Contact the OABR Keybox System Manager to set up your key. julissa@omaharealtors.com or 402-619-5552

Juissa @ omanareallors.com of 402-61

Allow for 24 hour-notice

# Can my assistant have an eKEY?

YES! All Assistants should register with the OABR office (FREE). From there, Assistants need to sign a Key Agreement, pay a one-time \$50 activation fee, and monthly fees of \$14.40.

Personal Assistant Application Personal Assistant Key Agreement

# Can I have my eKEY on multiple devices?

For security purposes, Supra does not allow this.

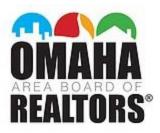

# What is the difference between eKEY BASIC and eKEY PRO?

https://www.suprasystems.com/media/Comparison-eKEY-Basic-eKEY-Pro\_tcm1105-186981.pdf

#### Can I cancel my Supra service?

YES! You may cancel your service at any time, \$50.00 fee charge to re-activate.

#### I would like to change my billing, how is this done?

Log into your SupraWEB account or

From your app:

- 1. Tap MORE on lower right-hand corner
- 2. Tap PAYMENT MANAGEMENT
- 3. Follow the prompts

Or Contact Supra 7 days a week at 402-619-5566 option 2

#### How do I sell my keybox?

OABR will buy back keyboxes for \$70 each.

If you are selling to another agent, use the keyBox transfer form.

#### Supra keybox vs. Coded keybox from store?

Security! Supra keyboxes store the last 100 entries.

# How do I assign my keybox to my MLS Listing

You have two options to pair a keybox to a listing:

- Always release the shackle when at the listing, not the office or home. When releasing shackle, select "Add to a Listing" and enter the house numbers *only* when prompted. The keybox will use geofence technology to link the release location and house number to the Active listing in the MLS.
- You may also log-in to your SupraWEB account and enter the listing information in keybox details.

# Why is it important to pair keybox to listing?

Showing notifications are sent to a Listing Agent whether the keybox is assigned to the listing or not. However, when a keybox is assigned to the listing, the Data at The Door feature within the eKEY app will show the details of the listing, rather than just the box.

#### Agent Smith accessed keybox serial #33221133

vs.

Agent Smith accessed 1234 Elm Street